# **HIKVISION**

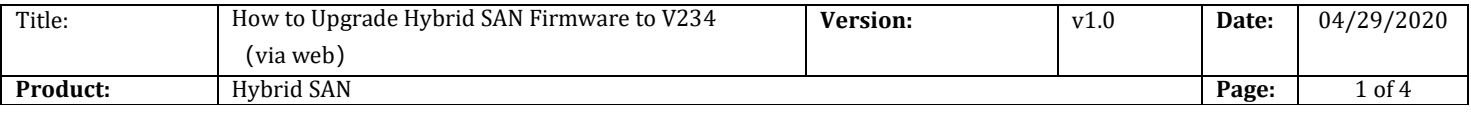

#### Preparation

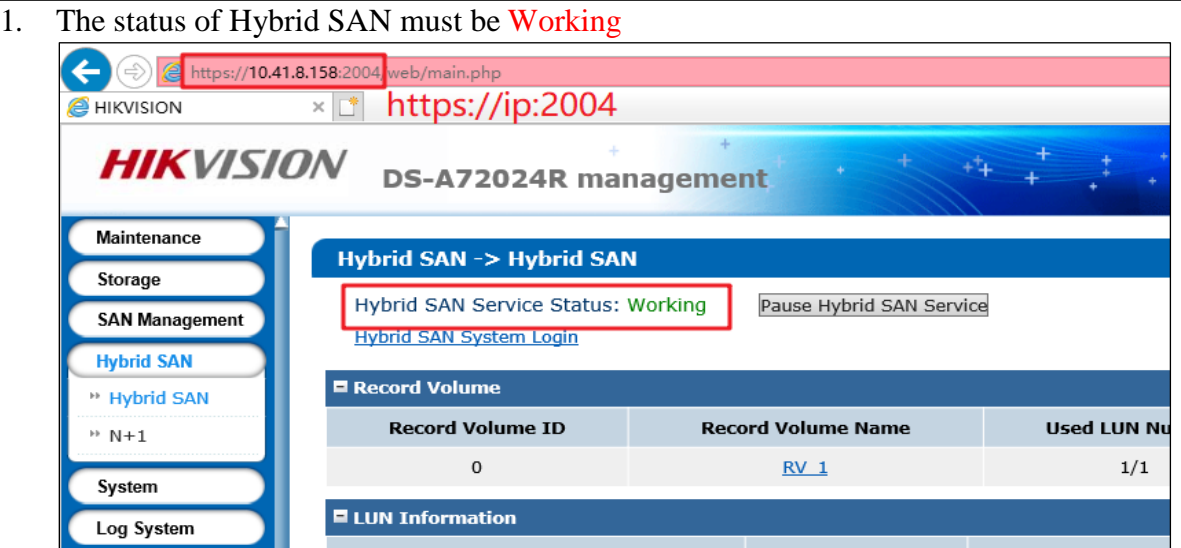

2. Support V232-6 and above versions to upgrade, Version below V232-6 please upgrade to V232-6 first

#### 3. V234 Firmware

Please check the capacity of each patch after you download from the FTP.

![](_page_0_Picture_95.jpeg)

![](_page_1_Picture_0.jpeg)

![](_page_1_Picture_97.jpeg)

## **How to Upgrade Hybrid SAN Firmware to V234**(**via web**)

**1. Upgrade 1storos-201705091035-C\_CVR231-4\_CVR232-6-hk9000server316- 9\_add\_upgradeserver-91X**

![](_page_1_Picture_98.jpeg)

**2. Upgrade 2storos-201606141705-B\_OS-BiosSize-915**

#### **Note:**

Please wait several minutes until it shows below tips

![](_page_1_Picture_99.jpeg)

#### **3. Reboot**

![](_page_1_Picture_100.jpeg)

![](_page_2_Picture_95.jpeg)

### **7. Reboot**

![](_page_2_Picture_96.jpeg)

# **First Choice for Security Professionals** *HIKVISION* **Technical Support**

![](_page_3_Picture_0.jpeg)

![](_page_3_Picture_49.jpeg)